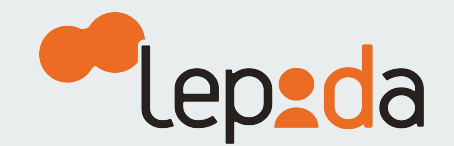

## Come fare il reset della **Password SPID LepidalD**

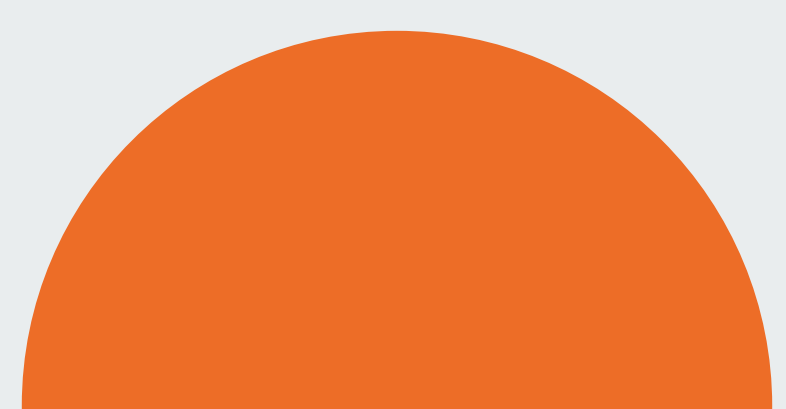

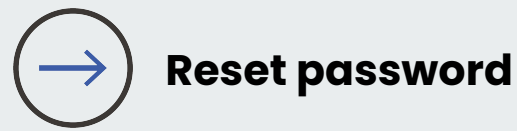

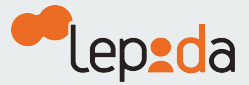

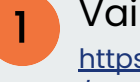

Vai su [https://id.lepida.it/lepidaid](https://id.lepida.it/lepidaid/recupero_credenziali) /recupero credenziali

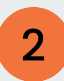

Clicca su **Voglio fare il reset della password**

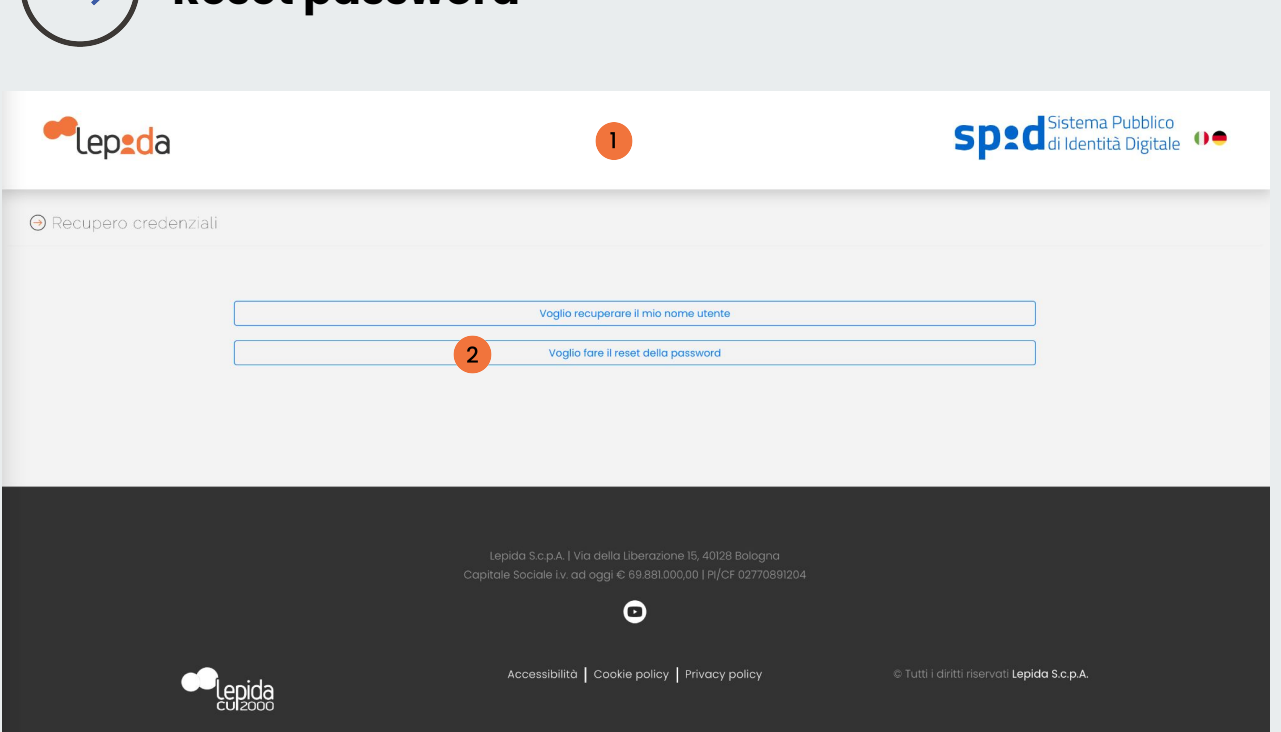

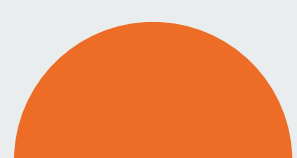

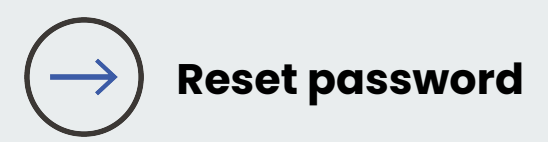

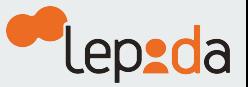

## Inserisci il tuo **indirizzo email**

 $\overline{3}$ 

Clicca sulla  $\overline{4}$ casella e **conferma di non essere un robot** e prosegui

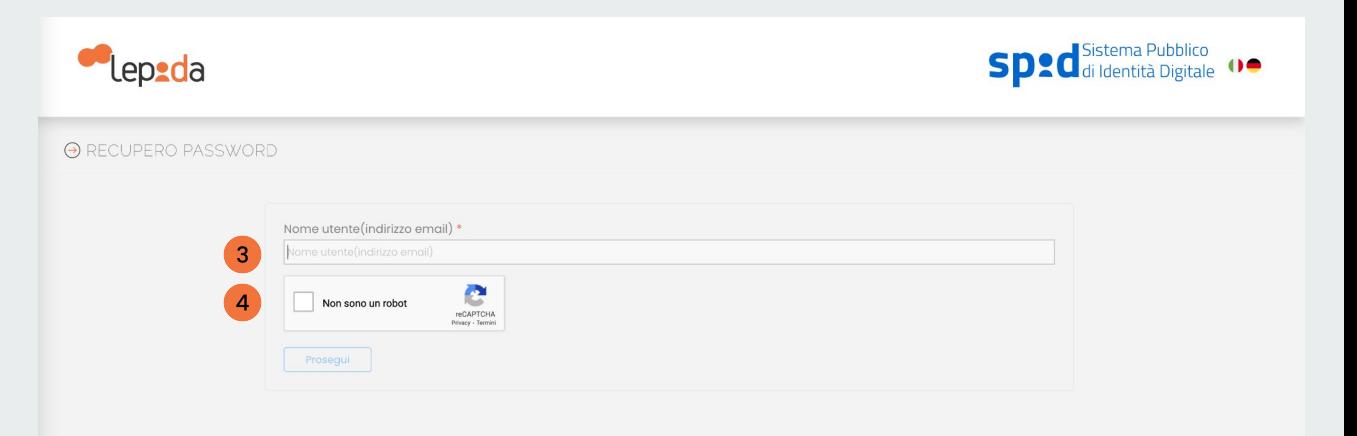

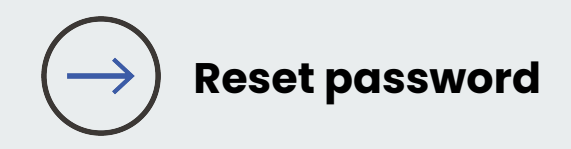

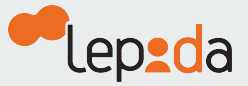

Il sistema ti invierà una email alla casella di posta elettronica associata alla tua Identità Digitale SPID LepidaID

Potrebbe trascorrere qualche minuto

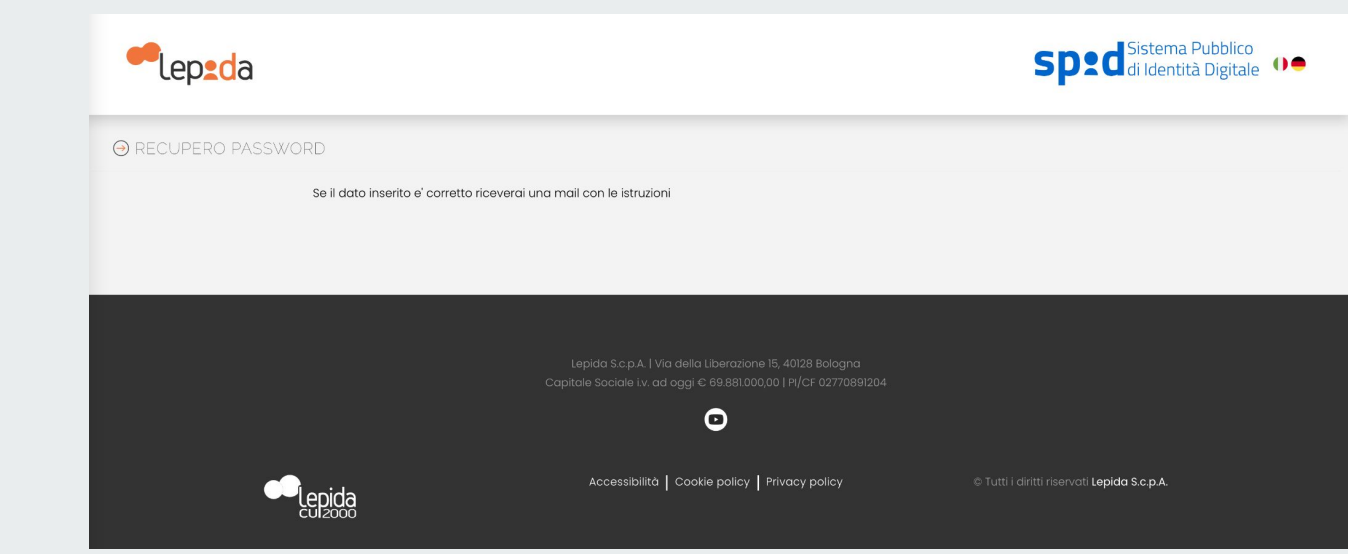

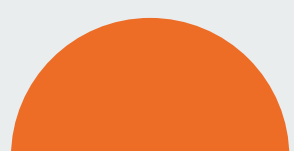

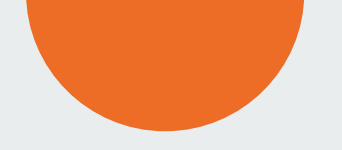

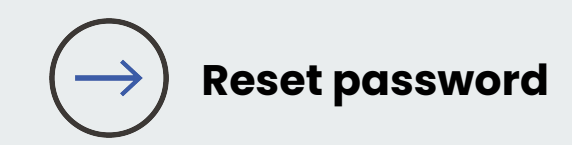

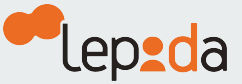

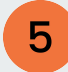

Clicca sul **link** contenuto nella email per completare la richiesta

Il sistema ti invierà un codice OTP via SMS

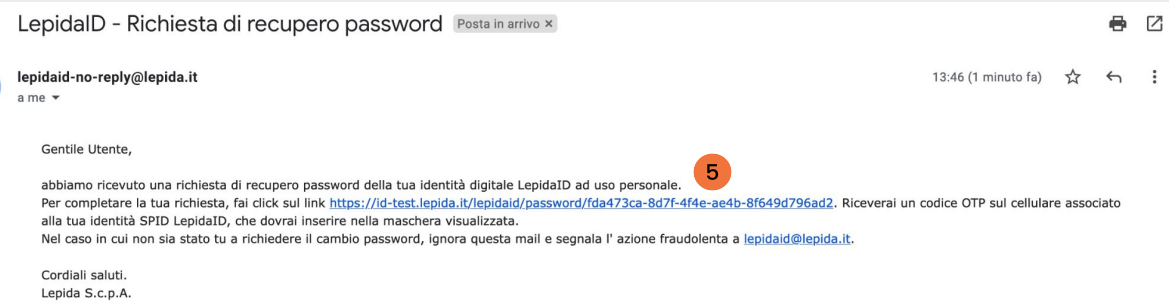

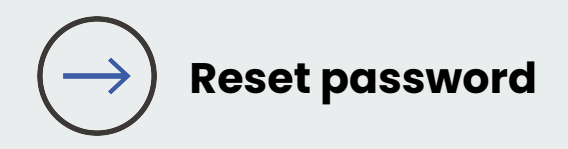

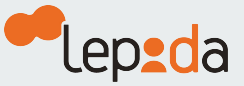

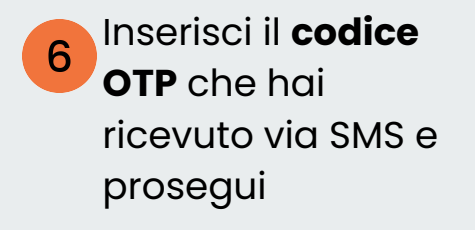

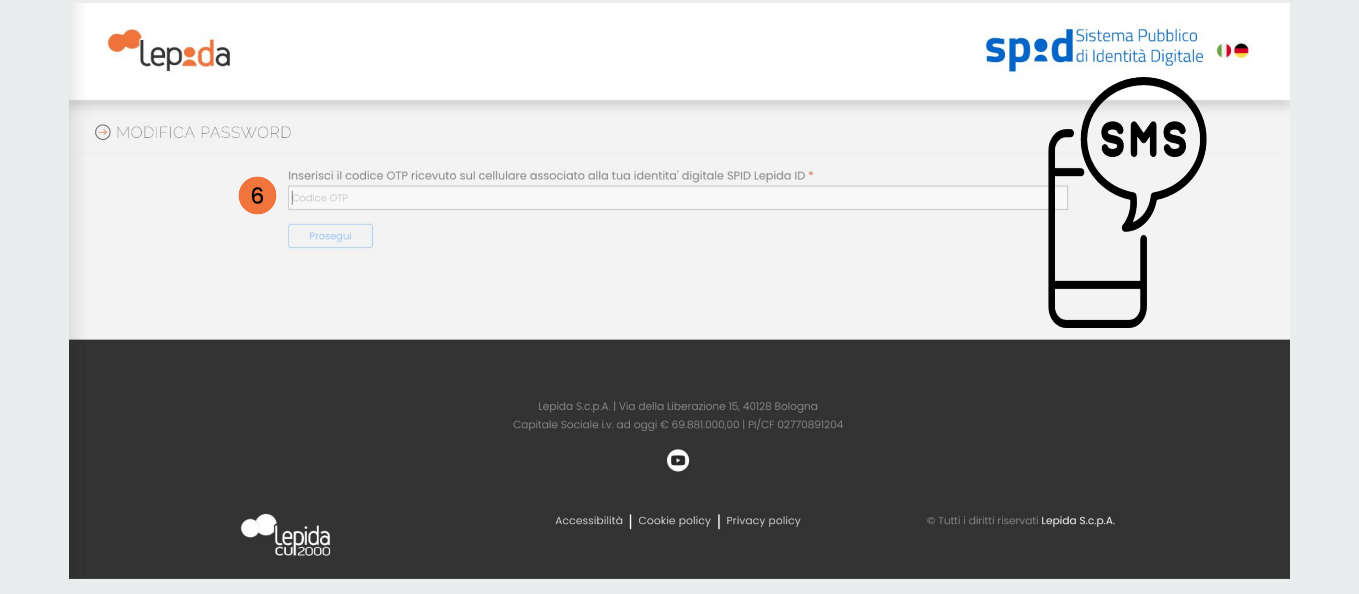

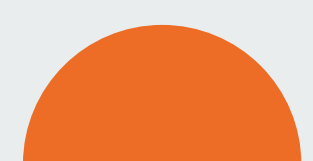

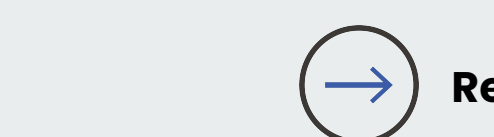

## **Reset password**

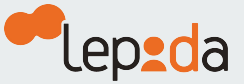

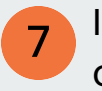

Imposta e conferma una **nuova Password** poi clicca su avanti

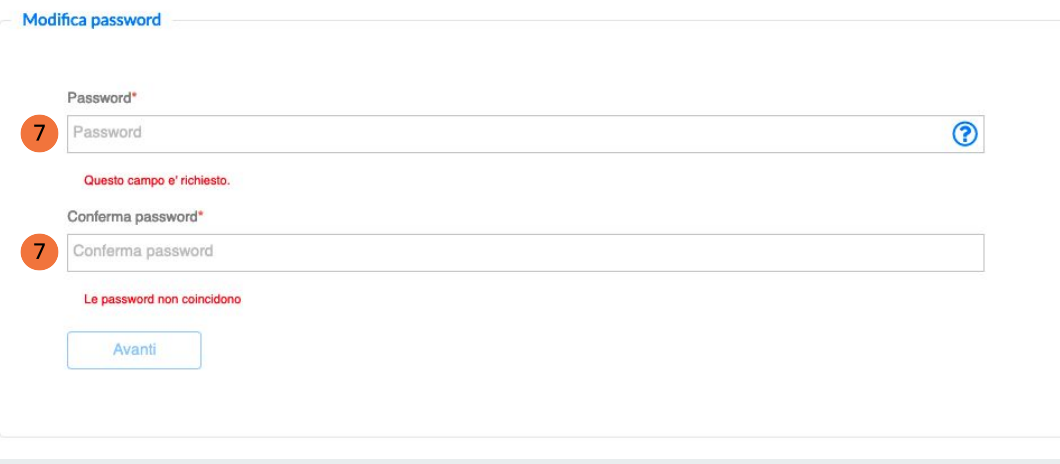

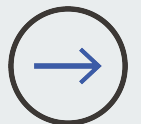

## Password: requisiti minimi necessari

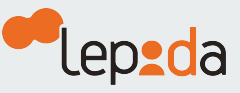

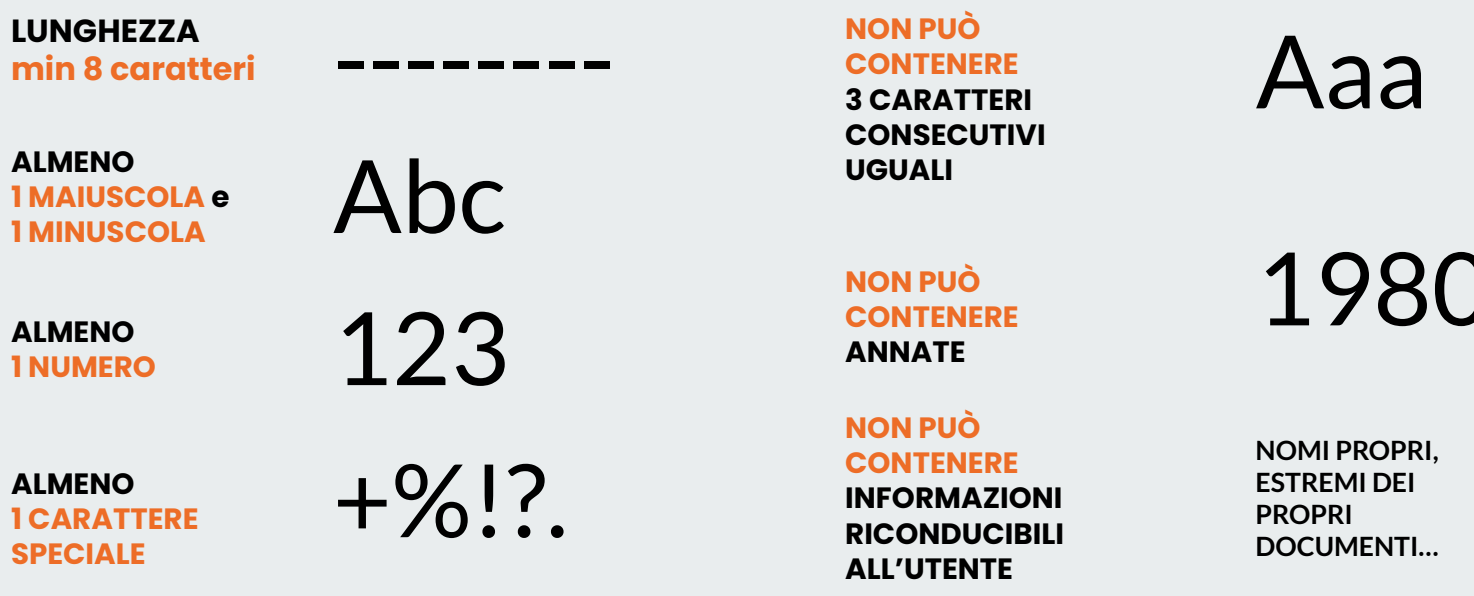

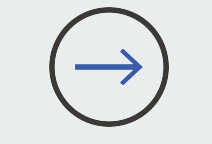

Esempi<br>corretti

Pall-la23 | RIsposta! | Conferm4? | Scriv3re+

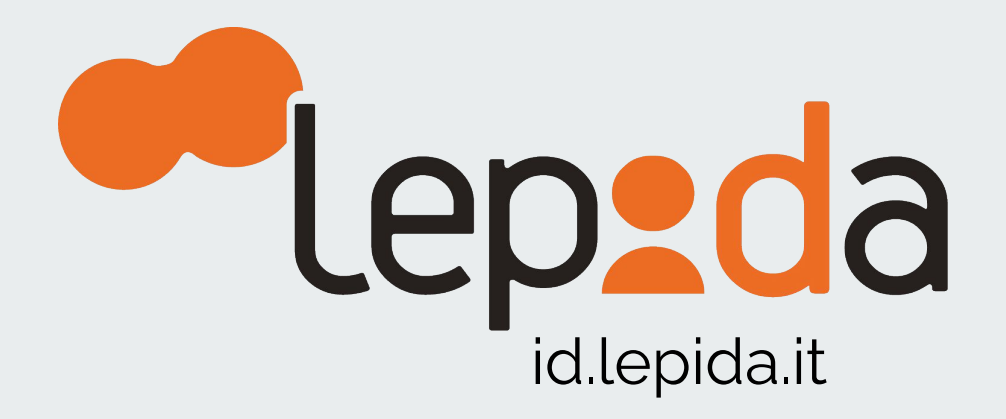